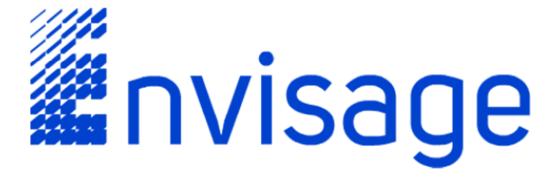

Arturo Martinez

**Jonathan Leack** 

**Carlo Araujo** 

**Chase Perdue** 

**Chris Wendling** 

**Ryan Miller** 

## **Final Report**

CIS 490

Dr. Shaun-Inn Wu

May 12th, 2015

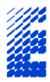

Thomas Usrey

Northrop Grumman

15120 Innovation Drive

San Diego, CA 92128

Dear Mr. Usrey:

These past 15 weeks have been a tremendously positive experience for our team, and we would like to take this opportunity to thank you for working with us.

We have succeeded at designing and developing the system that we discussed during our JAD meetings. The final prototype is in working order, allowing users to upload .CSV files that push data into a data repository. A login interface as well as reporting functionality is also included.

During the final phase we decided that it wouldn't be possible to develop a changelog system that would survive the transition from our test environment into the Northrop Grumman network. After thoughtful discussion, we allocated those resources to move our system from the MariaDB platform to a Django framework. We feel this was worth the investment as it is a more powerful platform capable of producing better reports, a major component of the system. Additionally, the Django framework aided in remedying the issue we discussed about parsing during our Prototype 2 meeting.

The completed prototype cost \$25,400 across all five phases, an increase of \$400 above our original estimation.

A USB drive will be provided to you which contains the database creation script. Using it, you can deploy the prototype into an environment of your choosing.

In Section 4 at the end of this report you can read a few of our thoughts on the finished system including potential improvements that could make the system increasingly valuable.

Thank you so much for your time and effort.

The team at Envisage.

Arturo Martinez, Jonathan Leack, Carlo Araujo, Chase Perdue, Chris Wendling, Ryan Miller

CC: Dr. Shaun-Inn Wu

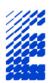

| May 12th, 2015 |  |
|----------------|--|
|----------------|--|

I, Thomas Usrey, have read and approve of this final report.

| Name      | I nomas Usrey |
|-----------|---------------|
| Date      |               |
| Signature |               |

# **Contents**

| Section 1. An Introduction to Envisage      | 4  |
|---------------------------------------------|----|
| 1.1 The Team                                | 4  |
| 1.2 Team Norms                              | 5  |
| Section 2. The Project                      | 6  |
| 2.1 Project Overview                        | 6  |
| 2.2 Project Plan                            | 6  |
| 2.3 Project Measures of Success             | 7  |
| 2.4 Product Breakdown Structure             | 8  |
| 2.5 Work Breakdown Structure                | 9  |
| 2.6 Requirements Matrix                     | 10 |
| 2.7 Statement of Requirements               | 12 |
| 2.8 Schedule of Tasks                       | 13 |
| 2.9 GANTT Chart                             | 15 |
| 2.10 Cost Tracking Chart                    | 19 |
| 2.11 Statement of Costs                     | 19 |
| Section 3. Visualizing the Project          | 20 |
| 3.1 System Workflow                         | 20 |
| 3.2 UML Diagram                             | 20 |
| 3.3 Entity Relationship Diagram (ERD)       | 21 |
| 3.4 Application Programming Interface (API) | 22 |
| Section 4. Post Development Synopsis        | 23 |
| 4.1 Future Improvements                     | 23 |

## **Section 1. An Introduction to Envisage**

#### 1.1 The Team

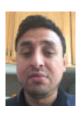

Arturo Martinez Team Leader

Throughout his career, Arturo has always held a leadership positions due to his ability to recognize problems and create solutions to solve them. Arturo has the role of Process Engineer for his current employer and oversees a group of eight employees for which he is responsible for managing everything from time and attendance to performance reviews.

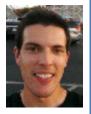

Jonathan Leack Project Manager

As the only CIS major of the group, Jonathan provides a business foundation for Envisage. He currently serves as Executive Editor for a website, and has acquired over three years of IT experience. His eagerness to support team members and provide organization makes him an important link between the five other highly skilled team members.

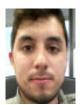

Carlo Araujo Web Progammer

Carlo is well-versed in several programming languages, including Java and C++. He brings his wealth of knowledge working in web programming to Envisage, where he will play an important role in the team's success.

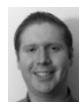

**Chase Perdue System Analyst** 

Based on his skills and characteristics, Chase Perdue proudly wears the title of Systems Analyst. He tenaciously approaches projects with a sterling attention to detail and first-rate organizational process. As a fellow specialist, Chase is a welcomed addition to Envisage.

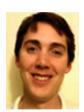

**Chris Wendling Network Admin** 

Having worked for the Department of Defense (DOD) in the past, Chris Wendling brings extensive knowledge of how both government agencies and government contractors do business. Chris also possesses years of experience in programming which will assist him in his duties as the Network Administrator. This experience will allow him to ensure Envisage presents clients with the most secure and well tested code possible in a timely manner.

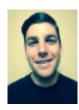

Ryan Miller Database Admin

Ryan Miller has accepted the role of Database Administrator and will oversee the design and implementation of this crucial piece of the development process. Ryan has a wide array of knowledge in software design and the use of multiple programming languages. He will harbor these important skills in order to assist in whatever is at hand.

Contact Us: teamenvisage@googlegroups.com

### 1.2 Team Norms

We are Envisage, a group composed of professionals with various talents and experience. We have worked together in the past, and look to continue our success with our greatest but most rewarding challenge yet.

#### **Communication is Our Middle Name**

Envisage firmly believes that in order for a project to be successful a channel of communication must not only be open between the team and client, but between team members. The team interacts inperson at least twice per week, and has established a policy where no person is left unheard.

#### **Quality is Important to Us**

We at Envisage test our products thoroughly to find bugs and issues so that customers don't have to. We desire that everything we make is easy to use, and works right every time.

### **Supporting One Another**

Our team members have a wide array of experience. Whether it's writing software, administrating networks, crafting IT systems, or even managing online publications, someone on our team has done it. By utilizing the strengths of each individual we are able to tackle a wide variety of problems effectively.

### **Going Above and Beyond**

The team at Envisage strives to look for areas of improvement. We push our products to the limit to deliver something that not only meets expectations, but exceeds them.

### Section 2. The Project

### 2.1 Project Overview

#### The Problem

For every cutting edge project that Northrop Grumman works on, a large amount of data is collected, tracked, and analyzed in order to manage and forecast costs. Unfortunately, there is currently no system in place to allow secure controlling of the data, change logs, or an easy-to-read format for reporting purposes.

#### The Solution

Envisage will craft a web service system that will serve as a central repository for all project cost data to be analyzed. Due to security concerns, this system will reside within Northrop Grumman's VPN, and will not be reachable directly to the open internet. The interface of the application will be web based. With this system, users will be able to analyze project cost data, post changes, and generate user-friendly reports.

With this solution, Northrop Grumman will be able to analyze their project data more easily with the benefit of carefully implemented security.

### **Project Goal**

The completion of the project will include a working prototype that will meet the requirements included in the approved contract. This final prototype will be in the form of a .tar file on a USB drive. The .tar file will include an installation script that will deploy all components of the outlined prototype.

On March 12th the Final Prototype will be demonstrated during a presentation where all team members of Envisage will be present.

### 2.2 Project Plan

### JAD Meeting 1 (February 3rd)

- Formal introduction between team and customer.
- Discuss project requirements.
- Tour customer's facility.

### JAD Meeting 2 (February 17th)

- Solidify project requirements.
- Propose implementation.

Receive feedback from customer.

### **Prototype Meeting 1 (March 17th)**

- Showcase Prototype 1.
- Discuss Back-End System as well as Login and Upload design.
- Receive feedback from customer.

### **Prototype Meeting 2 (April 7th)**

- Showcase Prototype 2.
- Discuss Web Portal and Parsing.
- Receive feedback from customer.

### Final Presentation (May 12th)

- Showcase Final Prototype.
- Deliver Final Prototype and Final Report to customer.

### 2.3 Project Measures of Success

Envisage achieved the following on course to satisfying the requirements of the project:

- **System Design [COMPLETE]** A back-end system will be put together as a test environment for development of the prototype.
- **Web Portal [COMPLETE]** A website will be crafted that serves as the interface for users who seek to view, upload, and/or edit reports.
- Login [COMPLETE] The Web Portal will authenticate users before they can access the Web Portal.
- **Upload [COMPLETE]** The Web Portal will provide upload functionality allowing users to ingest data from .CSV files into the database repository.
- Parsing [COMPLETE] Scripts will be written that parse data as a prelude to reporting.
- **Reporting [COMPLETE]** The Web Portal will allow users to execute several different preconfigured SQL queries that filter and sort data in a meaningful way.
- Database Creation Script [COMPLETE] The Final Prototype will be compiled in a comprehensive manner.

## 2.4 Product Breakdown Structure

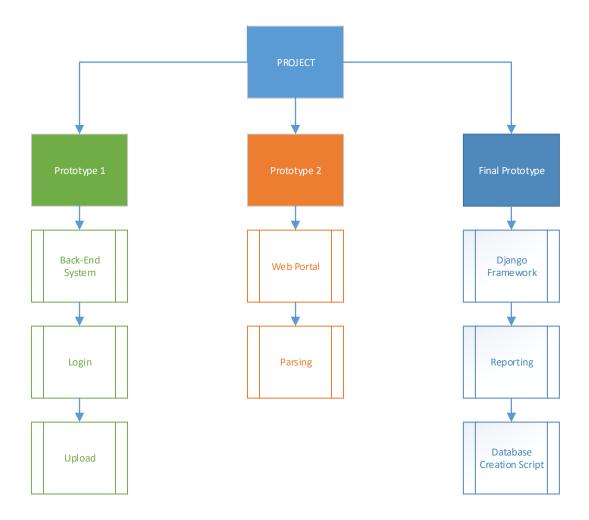

## 2.5 Work Breakdown Structure

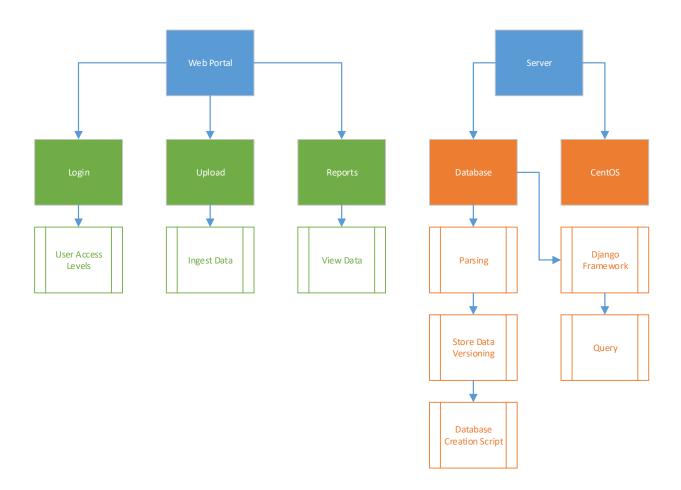

# 2.6 Requirements Matrix

### **Requirements Key:**

Web Portal Functional Requirements

Database Functional Requirements

Web Portal User Interface Requirements

| Requirements    | Description                                                                                                    | Number | Met                           | Task<br>ID |
|-----------------|----------------------------------------------------------------------------------------------------|--------|-------------------------------|------------|
| Login           | The End-User is able to enter a username and password on the web portal login area.                                                                           | Req-1  | Yes                           | 31         |
| Authenticate    | The system will not authenticate the End-User.                                                                                                    | Req-2  | Yes                           | 31         |
| Edit Prevention | The System will prevent the End-User from modifying any existing data in the system.                                                                          | Req-3  | No<br>(See<br>Section<br>2.6) | N/A        |
| Browser Support | The System will support the Internet Explorer (Version 10) browser platform.                                                                                  | Req-4  | Yes                           | 43         |
| Upload Control  | The System will allow one Microsoft Excel file to be uploaded at a time.                                                                                      | Req-5  | Yes                           | 67         |
| Compatibility   | The System will be compatible with Microsoft Excel versions 2010 or higher.                                                                                   | Req-6  | Yes                           | 36         |
| Visualization   | The End-User will be able to visualize comparisons between data entities.                                                                                     | Req-7  | Yes                           | 70         |
| Comparisons     | The End-User will be able to define comparisons.                                                                                                    | Req-8  | Yes                           | 70         |
| Version Number  | The System will associate a version number with each contract uploaded from the web portal.                                                                   | Req-9  | No<br>(See<br>Section<br>2.6) | N/A        |
| Version Control | The System will record any modifications to a contract as a new version number.                                                                               | Req-10 | No<br>(See<br>Section<br>2.6) | N/A        |
| Activity Log    | The System will make an activity log entry each time an End-User updates the system.                                                                          | Req-11 | No<br>(See<br>Section<br>2.6) | N/A        |
| Activity Data   | The System's activity log will contain a time stamp, user identifier, type of action user performed, data values before change, and data values after change. | Req-12 | No<br>(See<br>Section<br>2.6) | N/A        |
| Report Charts   | The System will display data formalized into charts and graphs in a format provided Northrop Grumman.                                                         | Req-13 | Yes                           | 70         |

| Upload Check  | The System will notify the End-User if they attempt to upload a Microsoft Excel file in an improper format, and cancel the whole upload process. | Req-14 | Yes | 67 |
|---------------|----------------------------------------------------------------------------------------------------|--------|-----|----|
| Primary Keys  | The System will create primary keys from the data given in columns A-D.                                                                          |        | Yes | 35 |
| M/E           | Column Labeled "M/E" will accept data formatted as a non-empty string, with character length range 1-7.                                          | Req-16 | Yes | 35 |
| HWCI          | Column Labeled "HWCI" will accept data formatted as a non-empty string, with character length range 1-20.                                        | Req-17 | Yes | 35 |
| HWCI 2        | Column Labeled "HWCI" will optionally accept data formatted as a non-empty string, with character length range 0-100.                            | Req-18 | Yes | 35 |
| Туре          | Column Labeled "Type" will accept data formatted as a single non-<br>empty character, either 'I' or 'm'.                                         | Req-19 | Yes | 35 |
| Type 2        | Column Labeled "Type2" will optionally accept data formatted as a non-empty string, with character length range 0-10.                            | Req-20 | Yes | 35 |
| Network       | Column Labeled "Network" will accept data formatted as a non-<br>empty string, with character length range 1-20.                                 | Req-21 | Yes | 35 |
| Complete %    | Column Labeled "% Complete" will optionally accept data formatted as a number with no (currently) defined minimum and maximum.                   | Req-22 | Yes | 35 |
| EAC           | Column Labeled "EAC" will accept data formatted as a number with no (currently) defined minimum and maximum.                                     | Req-23 | Yes | 35 |
| Quantity      | Column Labeled "Quantity" will accept data formatted as a number with no (currently) defined minimum and maximum.                                |        | Yes | 35 |
| Per Unit Cost | Column Labeled "Per Unit Cost" will accept data formatted as a number with no (currently) defined minimum and maximum.                           |        | Yes | 35 |
| HWCI Cost     | Column Labeled "% of Total HWCI Cost" will accept data formatted as a number with no (currently) defined minimum and maximum.                    | Req-26 | Yes | 35 |
| Budget        | Column Labeled "Budget" will accept data formatted as a number with no (currently) defined minimum and maximum.                                  | Req-27 | Yes | 35 |
| ITD Actuals   | Column Labeled "ITD Actuals" will accept data formatted as a number with no (currently) defined minimum and maximum.                             | Req-28 | Yes | 35 |
| Subs Only     | Column Labeled "% Subs Only" will optionally accept data formatted as a number with no (currently) defined minimum and maximum.                  | Req-29 | Yes | 35 |
| Including All | Column Labeled "% Including All" will optionally accept data formatted as a number with no (currently) defined minimum and maximum.              | Req-30 | Yes | 35 |
| LOE Per Unit  | Column Labeled "LOE Allocation Per Unit" will optionally accept data formatted as a number with no (currently) defined minimum and maximum.      | Req-31 | Yes | 35 |
| EAC Per Unit  | Column Labeled "Total EAC Per Unit" will optionally accept data formatted as a number with no (currently) defined minimum and maximum.           | Req-32 | Yes | 35 |
| Data Range    | Number Values will (unless otherwise specified) range from 0-1,000,000,000,000.                                                                  | Req-33 | Yes | 35 |
| Percents      | Percent values shall not exceed 100% when calculated.                                                                                            | Req-34 | Yes | 35 |

| Safe Precision          | Data precision will satisfy the following conditions:                                           | Req-35 | Yes | 35 |
|-------------------------|-------------------------------------------------------------------------------------------------|--------|-----|----|
|                         | Numbers will range from 0-8 digits following the decimal.                                       |        |     |    |
|                         | Valid data will never be rounded by the system                                                  |        |     |    |
| Data Error              | Any data that fails validation, the System will display an error message.                       | Req-36 | Yes | 35 |
| Login Screen            | The Login Screen contains the following items:                                                  | Req-37 | Yes | 31 |
|                         | A textbox labeled, "Username: ".                                                                |        |     |    |
|                         | A textbox labeled, "Password: ".                                                                |        |     |    |
|                         | A button labeled, "Login".                                                                      |        |     |    |
|                         | A button labeled, "Exit".                                                                       |        |     |    |
| Team Lead<br>Home       | The Team Lead home screen contains the following items:                                         | Req-38 | Yes | 43 |
|                         | A file path textbox.                                                                            |        |     |    |
|                         | A button labeled, "Browse".                                                                     |        |     |    |
|                         | A button labeled, "Upload".                                                                     |        |     |    |
|                         | A button labeled, "Logout".                                                                     |        |     |    |
| Report Options          | Four dropdowns that contains the following elements:                                            | Req-40 | Yes | 43 |
|                         | Module                                                                                          |        |     |    |
|                         | Date                                                                                            |        |     |    |
|                         | Version                                                                                         |        |     |    |
|                         | Value Change Threshold                                                                          |        |     |    |
|                         | N/A                                                                                             |        |     |    |
| Threshold Select        | Upon selection, User must select "Show values Above threshold" or "Show values below threshold" | Req-41 | Yes | 70 |
| Selection<br>Broadening | Has function of not including one of the four dropdowns in the search by selecting N/A.         | Req-42 | Yes | 70 |

## 2.7 Statement of Requirements

During Phase 5: Final Prototype Envisage decided that a changelog and user access levels would not transition properly from the test environment to Northrop Grumman's network. Therefore, requirements related to this functionality weren't met during development.

## 2.8 Schedule of Tasks

| Task ID | Description                 | Resource(s)   | Duration | % Complete |
|---------|-----------------------------|---------------|----------|------------|
| 1       | Prepare JAD1 Materials      | Arturo, Jonny | 12 hours | 100%       |
| 2       | Pre-JAD1 Team Meeting       | Team          | 6 hours  | 100%       |
| 3       | Make Team Logo              | Jonny         | 2 hours  | 100%       |
| 4       | Make Business Cards         | Jonny         | 2 hours  | 100%       |
| 5       | Prepare JAD1 Report         | Ryan          | 8 hours  | 100%       |
| 6       | JAD1 Meeting                | Team          | 6 hours  | 100%       |
| 7       | Contact Customer            | Arturo        | 1 hour   | 100%       |
| 8       | Post-JAD1 Notes             | Chase         | 2 hours  | 100%       |
| 9       | Post-JAD1 Team Meeting      | Team          | 6 hours  | 100%       |
| 10      | Post-JAD1 Requirements      | Team          | 4 hours  | 100%       |
| 11      | Phase 1 Plan Meeting        | Team          | 6 hours  | 100%       |
| 12      | Project Visualization       | Ryan          | 4 hours  | 100%       |
| 13      | Report 1 Team Meeting       | Team          | 6 hours  | 100%       |
| 14      | ERD Draft                   | Ryan          | 4 hours  | 100%       |
| 15      | Prepare Report 1 Materials  | Jonny         | 12 hours | 100%       |
| 16      | Submit Report 1             | Arturo, Jonny | 1 hour   | 100%       |
| 17      | JAD Team Pre-Meeting        | Team          | 6 hours  | 100%       |
| 18      | Setup CentOS                | Carlo         | 8 hours  | 100%       |
| 19      | Setup Network Packages      | Carlo         | 8 hours  | 100%       |
| 20      | Software Team Meeting       | Team          | 6 hours  | 100%       |
| 21      | Update Requirements         | Chase, Chris  | 10 hours | 100%       |
| 22      | Setup/Unlock Router         | Carlo         | 4 hours  | 100%       |
| 23      | JAD2 Meeting                | Team          | 6 hours  | 100%       |
| 24      | Post-JAD2 Team Meeting      | Team          | 6 hours  | 100%       |
| 25      | Finalize Requirements       | Chase, Chris  | 6 hours  | 100%       |
| 26      | Web Portal Modeling         | Jonny         | 4 hours  | 100%       |
| 27      | Implementation Team Meeting | Team          | 6 hours  | 100%       |
| 28      | ERD Normalization           | Chris, Ryan   | 6 hours  | 100%       |
| 29      | V&V Team Meeting            | Team          | 6 hours  | 100%       |

| 30 | Perform V&V for Back-End System                   | Arturo, Jonny      | 4 hours  | 100% |
|----|---------------------------------------------------|--------------------|----------|------|
| 31 | Create Login Screen                               | Carlo, Chase       | 10 hours | 100% |
| 32 | Prepare Report 2                                  | Jonny              | 8 hours  | 100% |
| 33 | Submit Report 2                                   | Arturo, Jonny      | 1 hour   | 100% |
| 34 | Database Team Meeting                             | Team               | 6 hours  | 100% |
| 35 | Database Table Creation Script                    | Chris, Ryan        | 13 hours | 100% |
| 36 | Create Upload Screen                              | Carlo              | 10 hours | 100% |
| 37 | Prepare Prototype 1 Presentation                  | Jonny              | 8 hours  | 100% |
| 38 | Pre-Prototype 1 Presentation Team Meeting         | Team               | 6 hours  | 100% |
| 39 | Prototype 1 Presentation                          | Team               | 6 hours  | 100% |
| 40 | Post-Prototype 1 Team Meeting                     | Team               | 6 hours  | 100% |
| 41 | Database Attributes Creation                      | Ryan               | 10 hours | 100% |
| 42 | Create Parser Function for Excel WB               | Carlo, Chris       | 8 hours  | 100% |
| 43 | Improve Web Portal UI                             | Chase              | 6 hours  | 100% |
| 44 | Web Portal Team Meeting                           | Team               | 6 hours  | 100% |
| 45 | Prepare Report 3                                  | Jonny              | 8 hours  | 100% |
| 46 | Submit Report 3                                   | Arturo, Jonny      | 1 hour   | 100% |
| 47 | Post-Report 3 Team Meeting                        | Team               | 6 hours  | 100% |
| 48 | Create Test Cases for Web Portal                  | Arturo             | 2 hours  | 100% |
| 49 | Load Stress Test for Web Portal                   | Arturo             | 2 hours  | 100% |
| 50 | Perform V&V for Web Portal                        | Arturo, Jonny      | 4 hours  | 100% |
| 51 | Design Prototype Reporting Interface              | Jonny              | 4 hours  | 100% |
| 52 | Create Team Leader View for Web Portal            | Chris, Ryan        | 8 hours  | 100% |
| 53 | Create Function to Select WB to Load into DB      | Ryan, Carlo        | 8 hours  | 100% |
| 54 | Write Post                                        | Chris, Chase, Ryan | 18 hours | 100% |
| 55 | User Control Team Meeting                         | Team               | 6 hours  | 100% |
| 56 | Create Function to Extract and Select DB Data     | Ryan, Carlo        | 8 hours  | 100% |
| 57 | Prepare Prototype 2 Presentation                  | Jonny              | 8 hours  | 100% |
| 58 | Pre-Prototype 2 Presentation Team Meeting         | Team               | 6 hours  | 100% |
| 59 | Prototype 2 Presentation                          | Team               | 6 hours  | 100% |
| 60 | Post-Prototype 2 Team Meeting                     | Team               | 6 hours  | 100% |
| 61 | Create Query Scripts to Sort Data Being Extracted | Ryan, Carlo        | 8 hours  | 100% |
| 62 | Test POST                                         | Chris, Chase       | 2 hours  | 100% |

| 63 | Prepare Report 4                              | Jonny              | 8 hours  | 100% |
|----|-----------------------------------------------|--------------------|----------|------|
| 64 | Submit Report 4                               | Arturo, Jonny      | 1 hour   | 100% |
| 65 | Django Team Meeting                           | Team               | 6 hours  | 100% |
| 66 | Install Django Framework                      | Ryan, Chris        | 6 hours  | 100% |
| 67 | Update System for Django Framework            | Ryan, Chris        | 16 hours | 100% |
| 68 | New Framework Team Meeting                    | Team               | 6 hours  | 100% |
| 69 | Test Django                                   | Carlo, Chase       | 5 hours  | 100% |
| 70 | Implement Advanced Reporting                  | Ryan, Chase        | 16 hours | 100% |
| 71 | Create Test Cases for Reporting               | Arturo             | 3 hours  | 100% |
| 72 | Load Stress Test for Reporting                | Arturo             | 4 hours  | 100% |
| 73 | Reporting V&V Team Meeting                    | Team               | 4 hours  | 100% |
| 74 | Perform V&V for Reporting and User Control    | Arturo, Jonny      | 4 hours  | 100% |
| 75 | Post-Reporting Team Meeting                   | Team               | 6 hours  | 100% |
| 76 | Compile Database Creation Script              | Chris, Carlo       | 3 hours  | 100% |
| 77 | Compile Parser Code                           | Ryan               | 2 hours  | 100% |
| 78 | Compile Web Portal Code                       | Chase              | 2 hours  | 100% |
| 79 | Compile Final Prototype Package               | Chris, Ryan, Carlo | 3 hours  | 100% |
| 80 | Final Report Team Meeting                     | Team               | 6 hours  | 100% |
| 81 | Prepare Final Report                          | Jonny              | 10 hours | 100% |
| 82 | Prepare Final Prototype Presentation          | Jonny              | 11 hours | 100% |
| 83 | Pre-Final Prototype Presentation Team Meeting | Team               | 6 hours  | 100% |
| 84 | Submit Final Report                           | Arturo, Jonny      | 1 hour   | 100% |
| 85 | Final Prototype Presentation                  | Team               | 6 hours  | 100% |
| 86 | Deliver Final Prototype to Customer           | Team               | 1 hour   | 100% |

## 2.9 GANTT Chart

See following three pages.

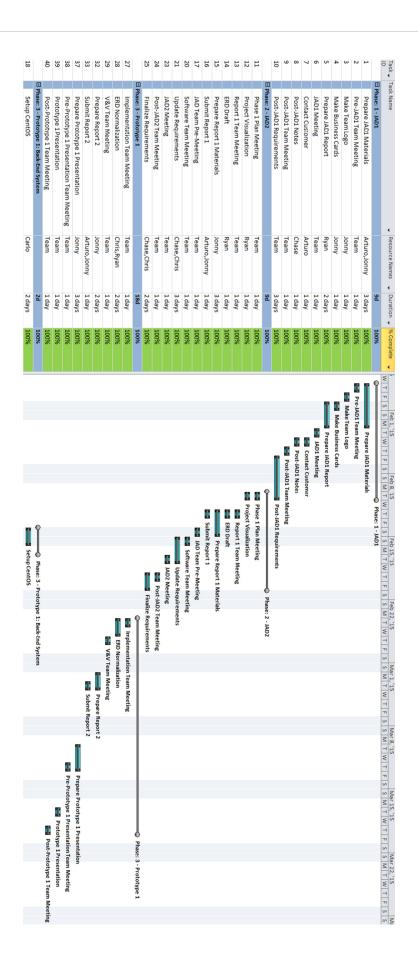

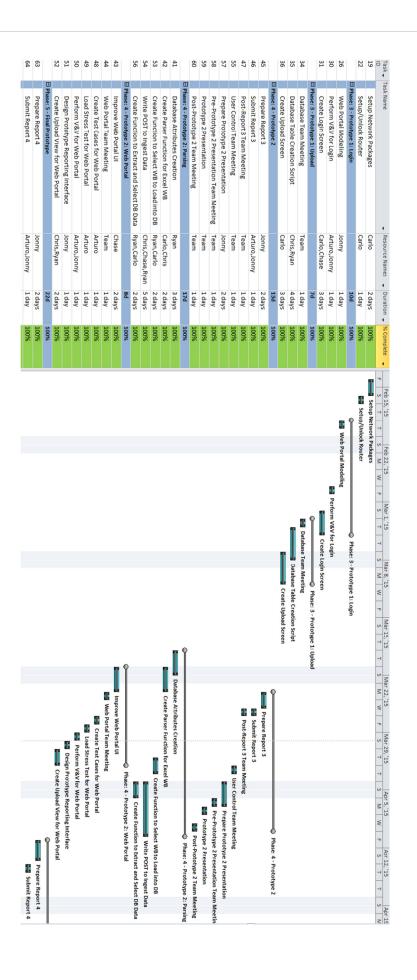

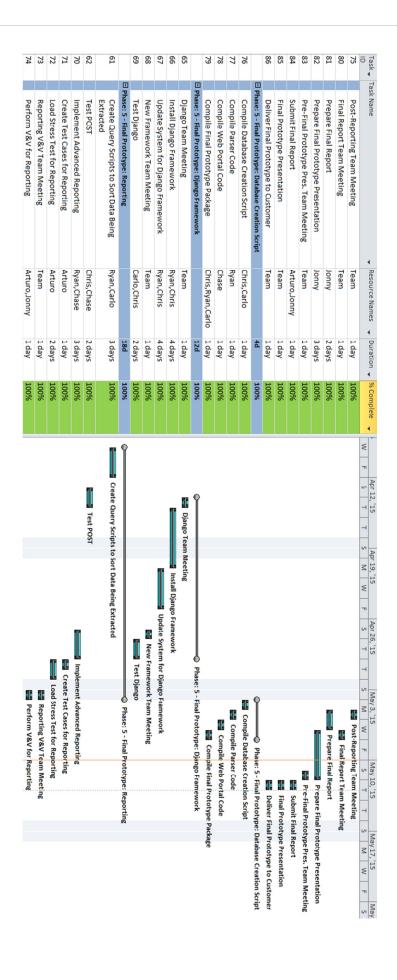

### 2.10 Cost Tracking Chart

| Phase           | 🗸 Est. Hours 🔽 Rea | al Hours 🔽 Bi | l Rate 🔽 | Est. Cost 🔽 | Actual Cost |
|-----------------|--------------------|---------------|----------|-------------|-------------|
| JAD1            | 27                 | 27            | \$50.00  | \$1,350.00  | \$1,350.00  |
| JAD2            | 43                 | 43            | \$50.00  | \$2,150.00  | \$2,150.00  |
| Prototype 1     | 150                | 142           | \$50.00  | \$7,500.00  | \$7,100.00  |
| Prototype 2     | 100                | 110           | \$50.00  | \$5,000.00  | \$5,500.00  |
| Final Prototype | 180                | 186           | \$50.00  | \$9,000.00  | \$9,300.00  |
| TOTAL           | 500                | 508           | \$50.00  | \$25,000.00 | \$25,400.00 |

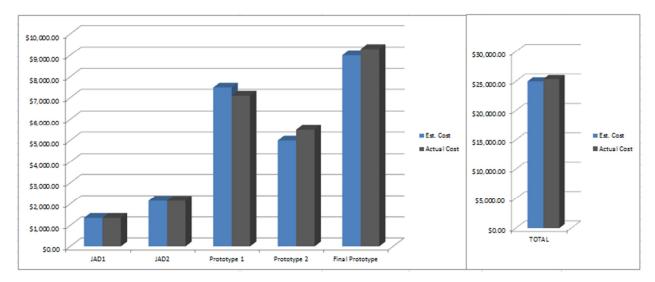

### 2.11 Statement of Costs

The cost to complete Phase 5: Final Prototype was \$9,300. This was an increase of \$300, or six hours, over the original projection. This additional expenditure was due to the decision to change to a Django framework.

The cost to complete the project was \$25,400. This was \$400 above our initial projection. Although Phase 3: Prototype 1 came under budget, both subsequent Phases, Phase 4: Prototype 2 and Phase 5: Final Prototype, were slightly over budget.

# **Section 3. Visualizing the Project**

# 3.1 System Workflow

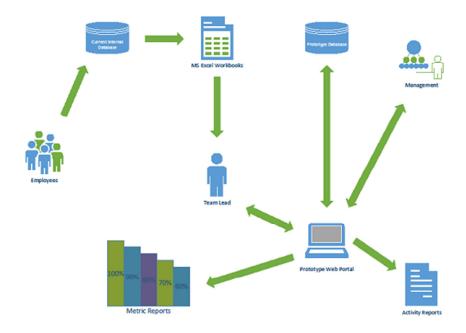

# 3.2 UML Diagram

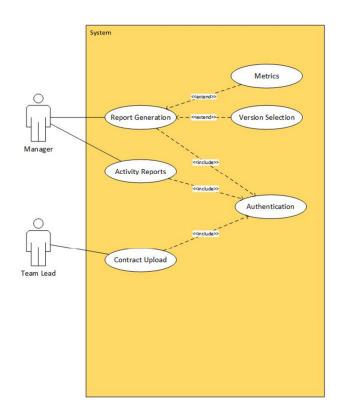

# 3.3 Entity Relationship Diagram (ERD)

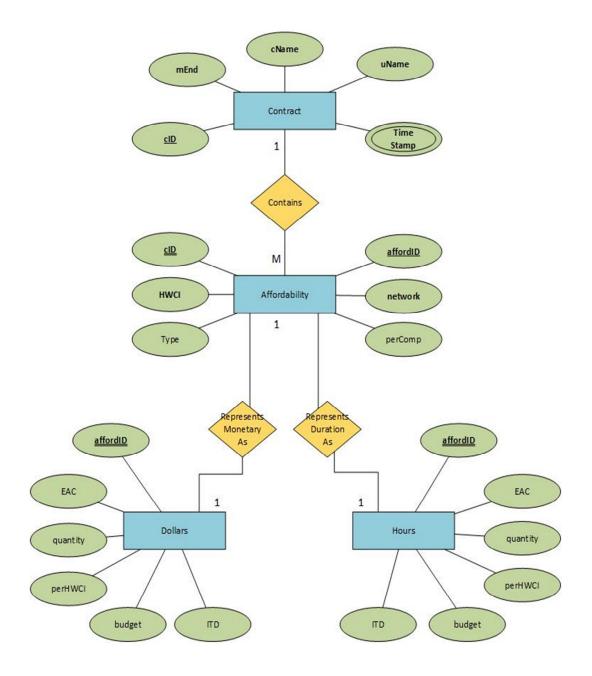

# 3.4 Application Programming Interface (API)

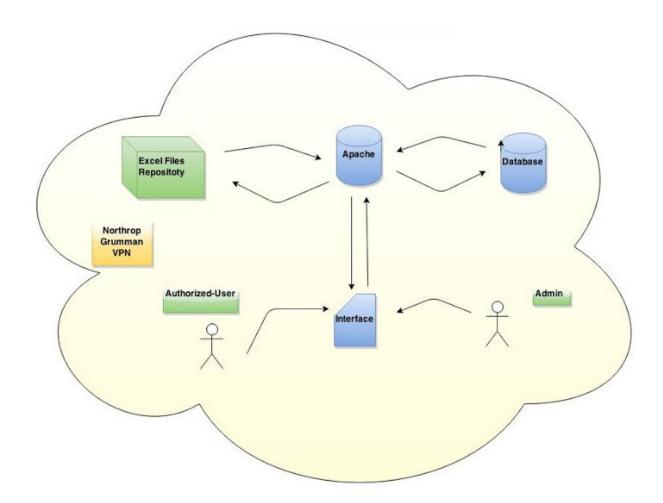

## **Section 4. Post Development Synopsis**

### **4.1 Future Improvements**

Given the limited duration of the project, Envisage wasn't able to fully realize its vision for the system. Below are some areas that could be improved with the system.

### Reporting

The Final Prototype contains a basic form of reporting. It is recommended that more queries are implemented to allow for more meaningful report types.

#### Interface

The current Web Portal is rudimentary and it is recommended that improvements are made to ensure that it meets the expectations of users.

### Changelog

During development the team learned that due to the discrepancy of the test environment versus that of the Northrop Grumman network, a changelog would not translate over to the live environment. Therefore, the team decided to eliminate it from the scope of the project during Phase 5: Final Prototype.

#### **User Authentication**

Similar to changelog, Envisage's test environment didn't allow the team to implement network-oriented functionalities of the system. While login functionality was developed, it will require future development time to allow for Northrop Grumman's authentication to be integrated into the system.